# **EM901X**

Dongguan Togran Electronics Technology Co., Ltd Add: No.262 Shidan Rd, 3rd Industrial Park, Juzhou Area, Shijie Town, Dongguan City, China 523290

Tel: +86 769 86308806 Fax: +86 769 86308826 Email: Info@dareu.com CS@dareu.com Web: www.dareu.com

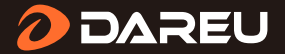

## **User Manual**

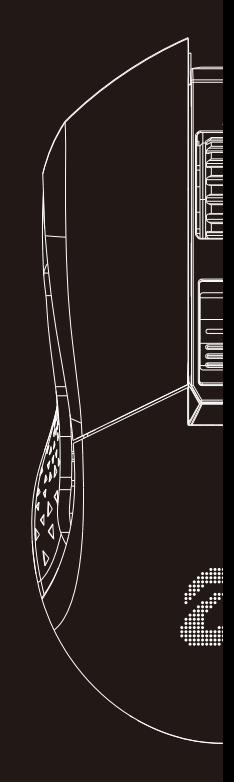

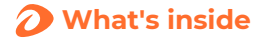

#### Accessories composition

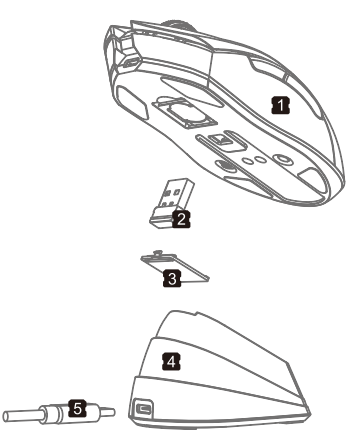

- 1. EM901X Light-weighted Mouse
- 2. 2.4G Receiver
- 3. Receiver Bottom Case
- 4. RGB Charging Base
- 5. TYPE-C cable

## **Basic Information**

#### Button instruction

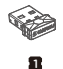

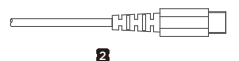

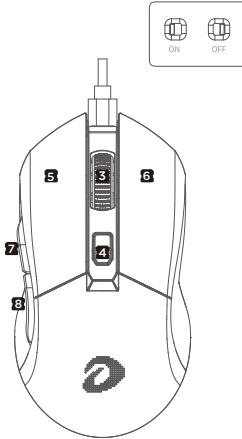

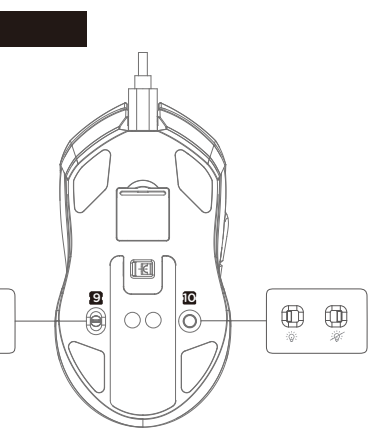

- 1. NANO receiver
- 2. Cable
- 3. Scroll button
- 4. DPI button
- 5. Left button
- 6. Right button
- 7. Forward button
- 8. Backward button
- 9. Power ON/OFF
- 10. Backlight ON/OFF

## $\Omega$  **Further Knowing**

#### Combination keys

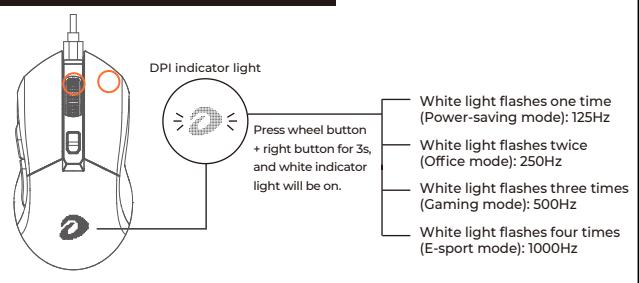

#### Mouse parameter

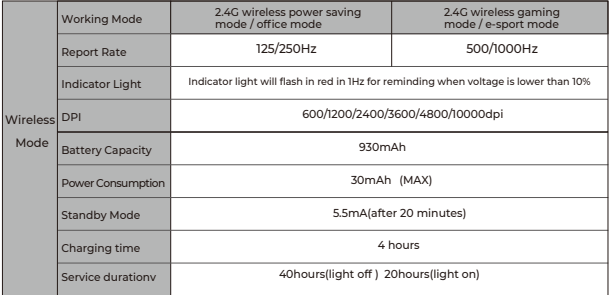

## *P* Further Knowing

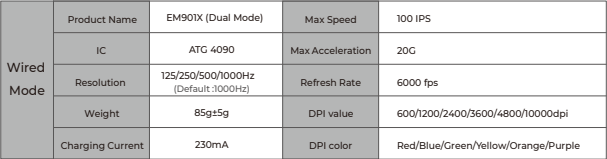

Plugged cable, mouse is default in wired mode and begins charging. 0-10% charged mouse lights in red, 10-90% in yellow, and 90%-100% in green.

#### Mouse installation & usage

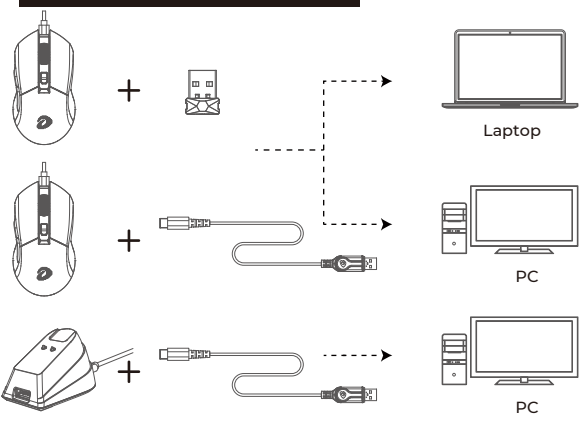

## **Professional operations**

#### DPI value/lighting color

By default DPI is adjustable in 6 steps by DPI+/- button.

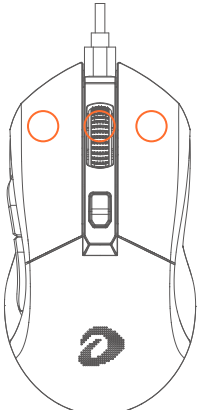

Red (600dpi) Blue (1200dpi)

Green (2400dpi) Yellow (3600dpi)

Orange (4800dpi) Purple (10000dpi)

Colors above are default color

Code matching:

1. Turn on mouse

2. Press left/middle/right button (as picture shows) at the same time to enter matching mode and at this time Logo indicator light will flash in yellow.

3. Plug receiver into computer USB port

4. Put mouse close to receiver and wait for code matching finishing. When code is matched, LOGO indicator light will switch to constant color based on current DPI value.

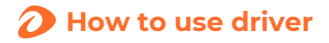

#### 5.Driver

1 Driver interface

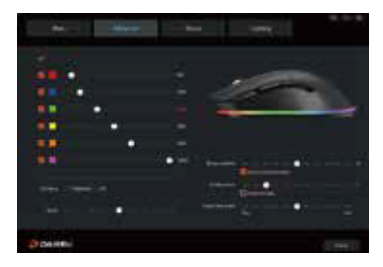

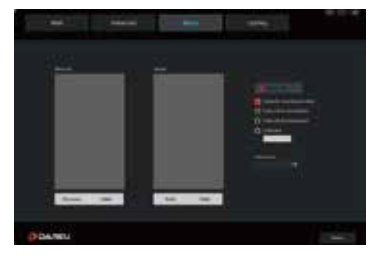

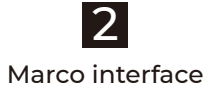

Download the driver from DAREU website if needed.